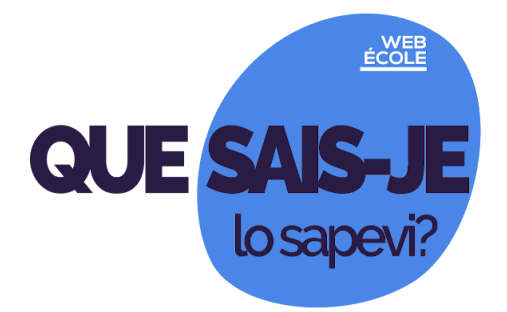

**n. 10 del 21 dicembre 2020**

**Seguici s[u](https://scuole.vda.it/index.php/nl) [Webécole](https://scuole.vda.it/index.php/nl) sportello@mail.scuole.vda.it**

**In questo numero:**

**[Come tenersi in contatto durante le vacanze usando Classroom?](#page-0-0)**

**[Les élèves peuvent-ils envoyer des images ou des podcasts par Classroom?](#page-0-1)**

**[Une école sans classes est-elle possible?](#page-1-0)**

**[La valutazione nella scuola primaria: i giudizi](#page-1-1)**

**[Scuola Ambasciatrice del Parlamento europeo](#page-1-2)**

**[Per preparare l'INVALSI ci sono le Prove formative online](#page-1-3)**

<span id="page-0-0"></span>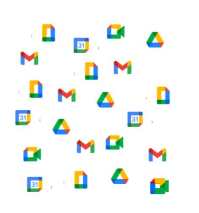

# **Come tenersi in contatto durante le vacanze usando Classroom?**

Se la parte dei "Lavori del corso" può servire ad assegnare e monitorare attività, utilizzando anche lo "Stream" del corso è possibile aprire discussioni e lanciare proposte agli studenti. Nella pagina "Lavori del Corso" della tua Classroom, scegli il pulsante in alto a sinistra "+ Crea" e scegli la terza voce "Domanda". In questo modo, lanci un compito che sarà

visualizzato nello Stream: puoi proporre un ripasso, allegando materiali dal Drive del corso; oppure puoi chiedere di caricare lavori pratici, fotografie, video, podcast che i ragazzi realizzeranno durante le vacanze.

Consulta la [guida](https://support.google.com/edu/classroom/answer/6020293) di Google su come creare una domanda.

#### <span id="page-0-1"></span>**Les élèves peuvent-ils envoyer des images ou des podcasts par Classroom?**

Vous pouvez imaginer d'utiliser Form pour recevoir de vos élèves des photos, des documents autoproduits ou des podcasts. Le récit des vacances, la photo du dessin, la lecture du passage préféré d'une histoire peuvent donc être partagés par les élèves, qui répondent au questionnaire proposé par le prof. Toutes les pièces jointes seront groupées dans le dossier Drive du formulaire.

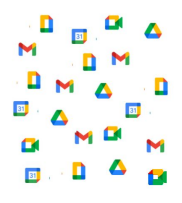

Consultez le quide pour autoriser les élèves à importer des fichiers. Suivez les [instructions](https://support.google.com/a/users/answer/9308632?hl=fr#:~:text=Ouvrir%20des%20fichiers%20en%20pi%C3%A8ces,cliquez%20sur%20Afficher%20le%20dossier.) pour consulter le dossier Drive du formulaire.

<span id="page-1-0"></span>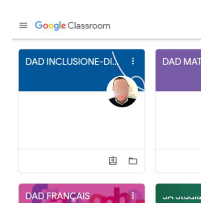

### **Une école sans classes est-elle possible?**

Le projet international GREEN S.E.E.D.S. est arrivé sur la plateforme eTwinning de Erasmus+. Vous trouverez la lettre d'information à l'intérieur de la Classroom pour profs "DAD ENGLISH - DISTANCE EDUCATION". On y parle aussi des écoles sans classes ed du fascicule "Una scuola senza classi. Per una pluriclasse attiva".

Puoi iscriverti alla ["Piattaforma](https://scuole.vda.it/index.php/dad) per la didattica a distanza" accedendo con la tua mail istituzionale alla pagina [iniziale](https://scuole.vda.it/didattica-a-distanza/).

# <span id="page-1-1"></span>**La valutazione nella scuola primaria: i giudizi**

Gli alunni della scuola primaria saranno valutati con un giudizio descrittivo e non più con una valutazione numerica. Il Ministero ha presentato l'Ordinanza e le Linee guida in una diretta streaming lo scorso mercoledì 15 dicembre. Il materiale è ora disponibile sia sul canale YouTube del Ministero, sia sulla pagina "La valutazione della scuola primaria", dove si può anche consultare una nutrita lista di domande e risposte.

Consulta la pagina del [Ministero.](https://www.istruzione.it/valutazione-scuola-primaria/index.html) Rivedi la presentazione sul canale [YouTube.](https://www.youtube.com/watch?v=Pg5klrwCXbQ)

<span id="page-1-2"></span>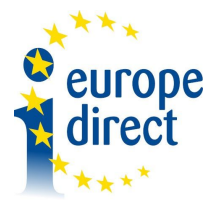

## **Scuola Ambasciatrice del Parlamento europeo**

Un anno di formazione, per le scuole di tutta Europa, porterà chi partecipa a **ODC** ricevere la targa di Scuola Ambasciatrice del Parlamento europeo (European Parliament Ambassador School Programme EPAS). Il percorso ha come scopo quello di avvicinare gli studenti all'Europa e al Parlamento europeo in particolare, farne conoscere il funzionamento,

favorire le interazioni, dare informazioni sulle opportunità di formazione, tirocinio e lavoro offerte dall'Europa per i giovani. Alle scuole è richiesto di organizzare un'iniziativa di coinvolgimento della comunità scolastica e eventualmente della cittadinanza.

Consulta il [programma](https://bit.ly/2Zg3xgd). Contatta i [referenti.](mailto:valeria.fiore@ep.europa.eu)

#### <span id="page-1-3"></span>**Per preparare l'INVALSI ci sono le Prove formative online**

Le prove messe a punto dall'INVALSI "Formative Testing" sono messe a disposizione dall'Assessorato Istruzione, Università, Politiche giovanili, Affari europei e Partecipate, Dipartimento Sovraintendenza agli studi. Per le scuole che aderiscono al progetto, è previsto un accesso all'area riservata Invalsi, da parte del dirigente scolastico o della segreteria scolastica, per attivare le credenziali di ciascun docente interessato.

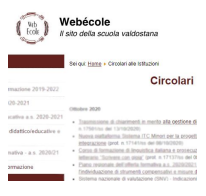

Leggi la [circolare](https://scuole.vda.it/images/circolari/2020-2021/23197.pdf). Tutte le circolari <https://scuole.vda.it/index.php/circolari>